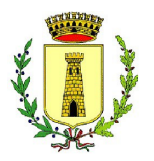

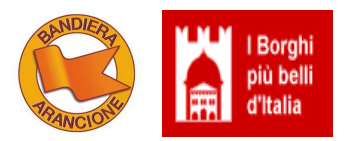

## **OGGETTO: Comune di LOCOROTONDO - Interpello Istruttore Direttivo Contabile Cat.**

### **D1 - Data Prova selettiva da remoto**

Si comunica che la prova selettiva per il bando di interpello in oggetto, si terrà da remoto, **IL 27 FEBBRAIO 2023 ALLE ORE 16:30.**

I candidati sono pertanto convocati il 27 febbraio 2023.

Sono tenuti inoltre a prendere visione delle **istruzioni per lo svolgimento della prova** reperibili a questo link <https://asmel.eu/downloads/locorotondocontabiled1.pdf>

Tutti i candidati dovranno svolgere la verifica della dotazione tecnica entro le ore 20:00 del 25/02/23. Per lo svolgimento della VERIFICA TECNICA i candidati riceveranno:

UNA MAIL ORDINARIA (NON pec) dall'indirizzo [asmel@scanshare.it](mailto:asmel@scanshare.it) a partire DALLE ORE 14:00 DEL 19/02/2023, contenente la "Guida verifica requisiti" e la "Guida - Accesso alla sessione".

Nel medesimo giorno di ricezione della mail ordinaria al punto 1, i candidati riceveranno UNA SECONDA MAIL ORDINARIA con oggetto (intestazione) "*Please register for your exam*"*,* da [exams@proctorexam.com](mailto:exams@proctorexam.comc) contenente un link, che tramite un browser consentirà di verificare la rispondenza della propria dotazione tecnica a quanto necessario per l'esecuzione della prova.

# **QUINDI E' OBBLIGATORIO EFFETTUARE LA VERIFICA TECNICA DELLA PREDETTA STRUMENTAZIONE, TRAMITE IL LINK CHE VERRA' INOLTRATO VIA EMAIL A TUTTI I CANDIDATI, DALLE ORE 14:00 DEL 19/02/2023.**

# **LA STESSA POTRà ESSERE EFFETTUATA ENTRO E NON OLTRE LE ORE 20:00 DEL 25/02/2023, IN MODO DA APPORTARE GLI EVENTUALI CORRETTIVI.**

In caso di difficoltà nel terminare la procedura automatica, è possibile consultare la "**Guida verifica**

#### **requisiti".**

**N.B.** la verifica tecnica dei requisiti va effettuata obbligatoriamente entro il giorno e l'orario indicati; qualora non si ricevesse il link per il check dei requisiti verificare nelle spam, controllare la posta in arrivo dell'indirizzo email indicato nella domanda di partecipazione ed eventualmente scrivere tempestivamente all'assistenza senza aspettare la scadenza del termine; è assolutamente vietato scambiarsi i link ricevuti , sono personali; l'assistenza è tempestiva, se si invia un quesito via email indicando anche nome, cognome e profilo /concorso ENTRO IL TERMINE INDICATO.

#### **ACCESSO ALLA SESSIONE IL GIORNO DELLA PROVA**

Terminata con successo la verifica dei requisiti si verrà automaticamente registrati e si riceverà un'ulteriore email ordinaria da: **[exams@proctorexam.com](mailto:exams@proctorexam.com)** con oggetto (intestazione) "**You are now ready to take your exam**" contenente il link di accesso alla sessione che consentirà, premendo il pulsante "Start Exam", di effettuare il giorno della prova all'orario previsto:

 $\geq$  un'ulteriore verifica del funzionamento hardware: Webcam, microfono, altoparlanti, Condivisione schermo e ripresa da smartphone;

- ➢ l'identificazione tramite documento di identità;
- ➢ il controllo dell'ambiente di esame;
- ➢ l'avvio della sessione.

L'accesso alla piattaforma di riconoscimento sarà attivo secondo le ripartizioni indicate definite dall'ordine alfabetico.

#### **Il Candidato/a che non effettuerà la verifica dei requisiti nei termini indicati o che il giorno della**

#### **prova, all'orario di convocazione, ometterà di collegarsi sarà considerato rinunciatario.**

In caso di difficoltà è possibile consultare la "**Guida - Accesso alla sessione**".

Per assistenza tecnica si prega di inviare un email all'indirizzo: [asmel@scanshare.it](mailto:asmel@scanshare.it) (Unico canale di riferimento riservato all'assistenza tecnica). Nella mail vanno specificati **I PROPRI DATI ANAGRAFICI E LA PROCEDURA PER LA QUALE SI RICHIEDE ASSISTENZA.**

È fatto divieto di registrare, per intero o in parte, con strumenti di qualsiasi tipologia, l'audio, il video o l'immagine della seduta a distanza e di diffondere gli stessi dati in qualsivoglia modo siano stati ottenuti. I comportamenti non conformi a quanto prescritto saranno perseguiti in termini di legge e/o denunciati alle autorità competenti ai sensi della normativa vigente.

#### **È possibile consultare le seguenti guide:**

I candidati possono consultare la seguente documentazione:

1.Guida alla verifica dei requisiti

Per scaricare la guida per la verifica dei requisiti copiare e incollare nella barra degli indirizzi del browser il seguente link:

[www.scanshareservice.it/guide/GuidaVerificaRequisiti.pdf](http://www.scanshareservice.it/guide/GuidaVerificaRequisiti.pdf)

2.Guida alla sessione d'esame

Per scaricare la guida di accesso alla sessione copiare e incollare nella barra degli indirizzi del browser il seguente link:

[www.scanshareservice.it/guide/GuidaSessioneEsame.pdf](http://www.scanshareservice.it/guide/GuidaSessioneEsame.pdf)

#### 3.Istruzioni e raccomandazioni per i candidati

Per scaricare il documento denominato "Istruzioni e raccomandazioni per i candidati" copiare e incollare nella barra degli indirizzi del browser il seguente link:

www.scanshareservice.it/guide/asmel/locorotondo/contabiled1.pdf